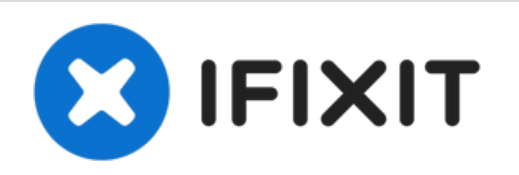

# **iMac Intel 27" EMC 2309** 和 **2374** 内存替换

iMac Intel 27" EMC 2309 和 2374 内存替换

撰写者: Andrew Bookholt

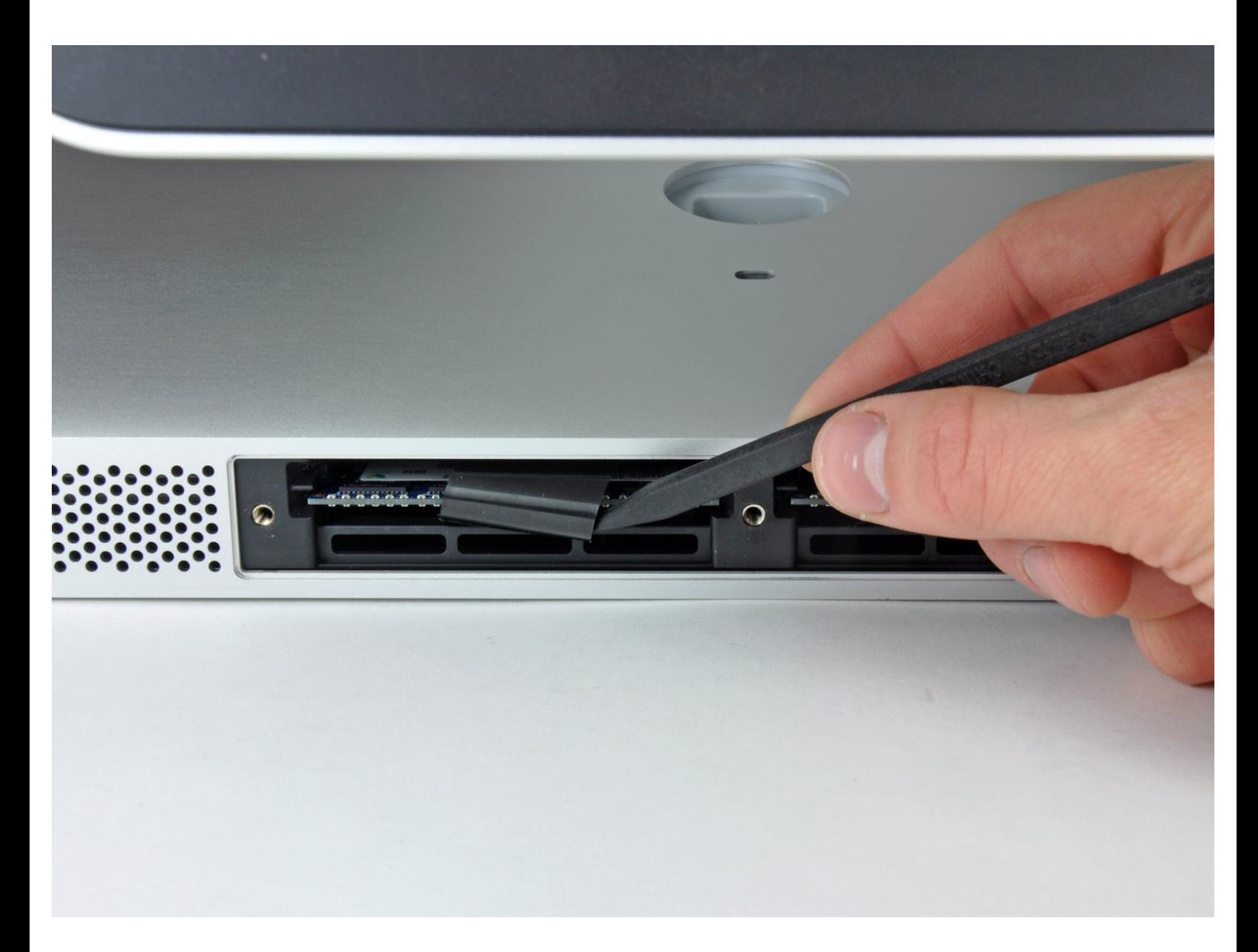

## 介绍

升级内存并且瞬间加速电脑。

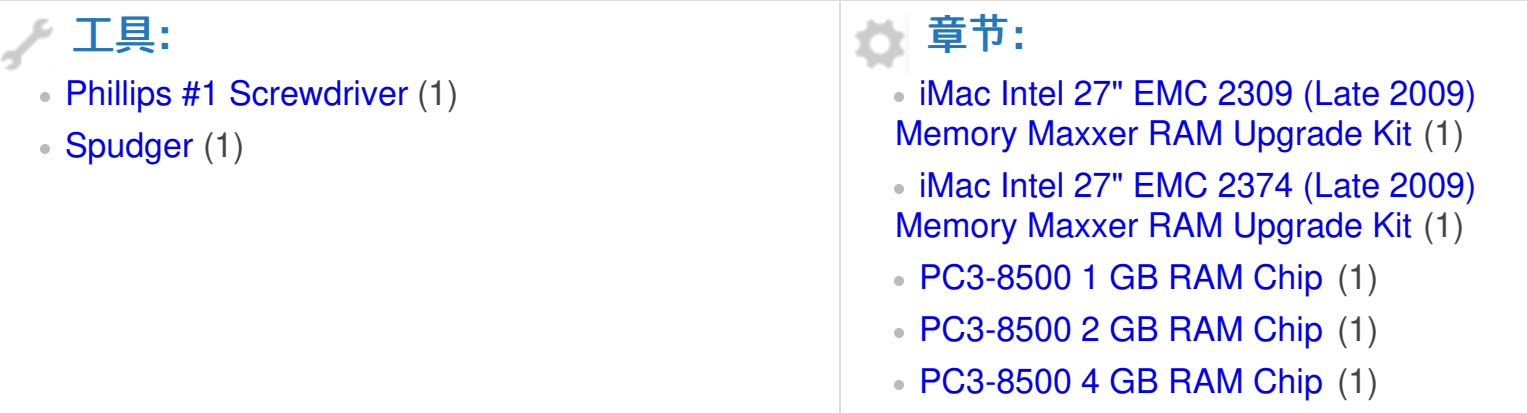

#### 步骤 **1 —** 检修门

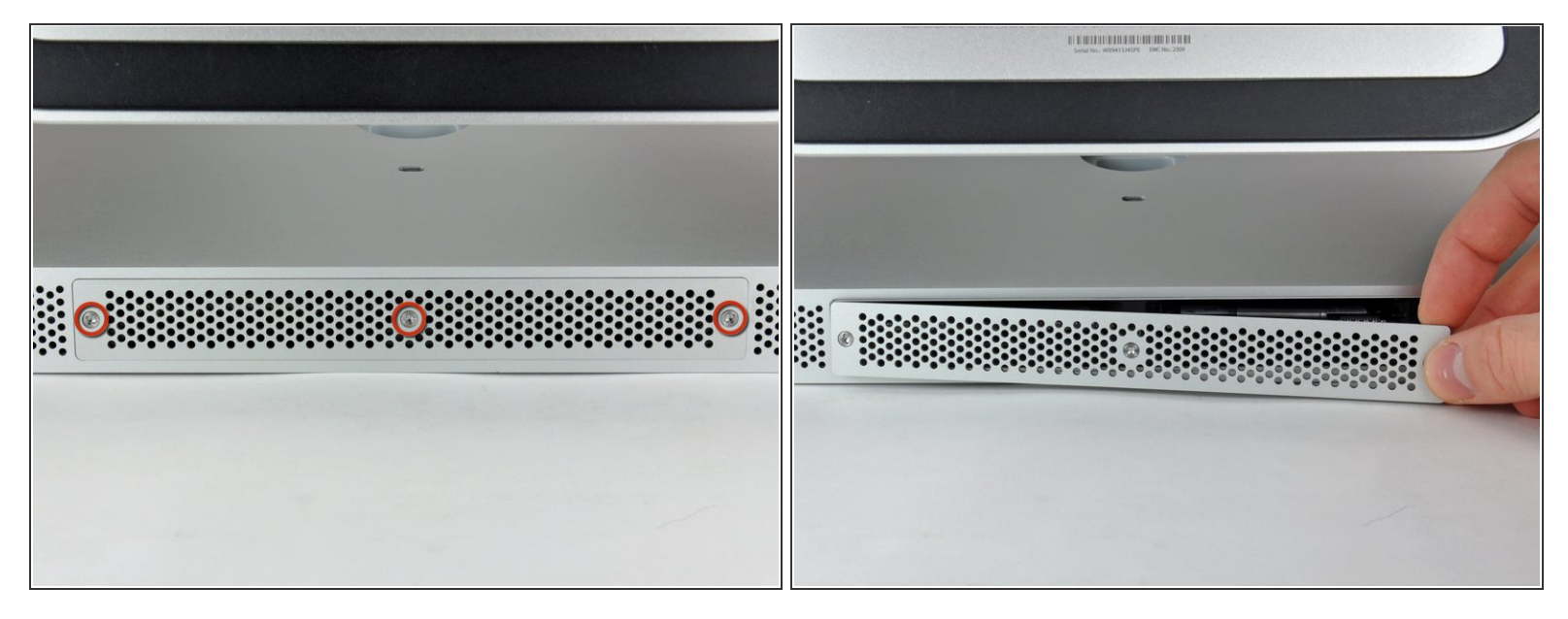

- 松开固定iMac底部的三个十字螺丝。
- (7) 这些螺丝将保留在检修门上。
- 从你的iMac拿开检修门
- 重新组装时,将检修门松开,并将其与iMac外壳上的检修门口对齐,然后再拧紧螺钉。

### 步骤 **2 —** 内存

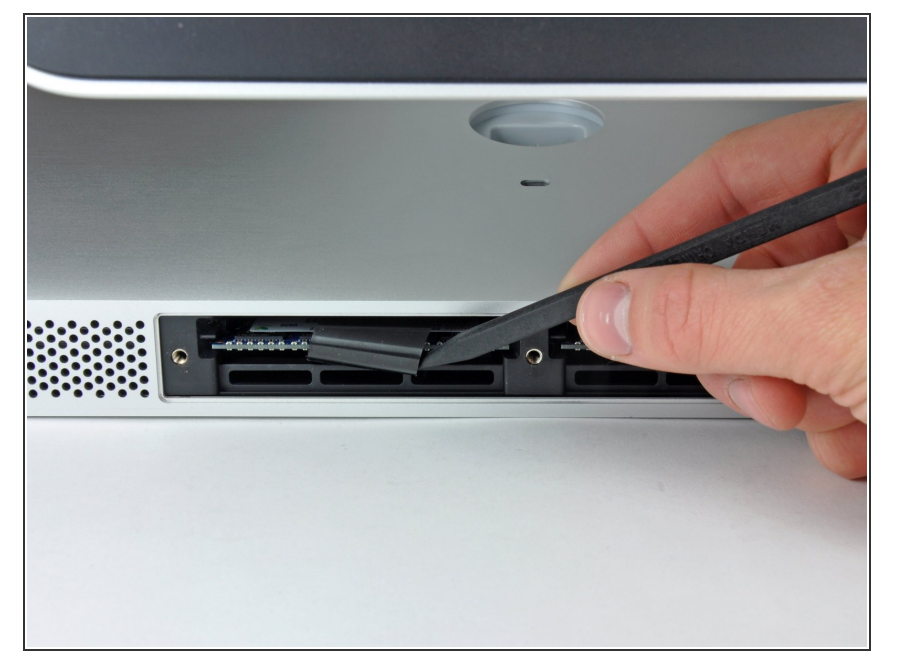

● 使用你的手指或者撬棒的一段来滑动 黑色塑料内存槽并将内存槽拉出。

#### 步骤 **3**

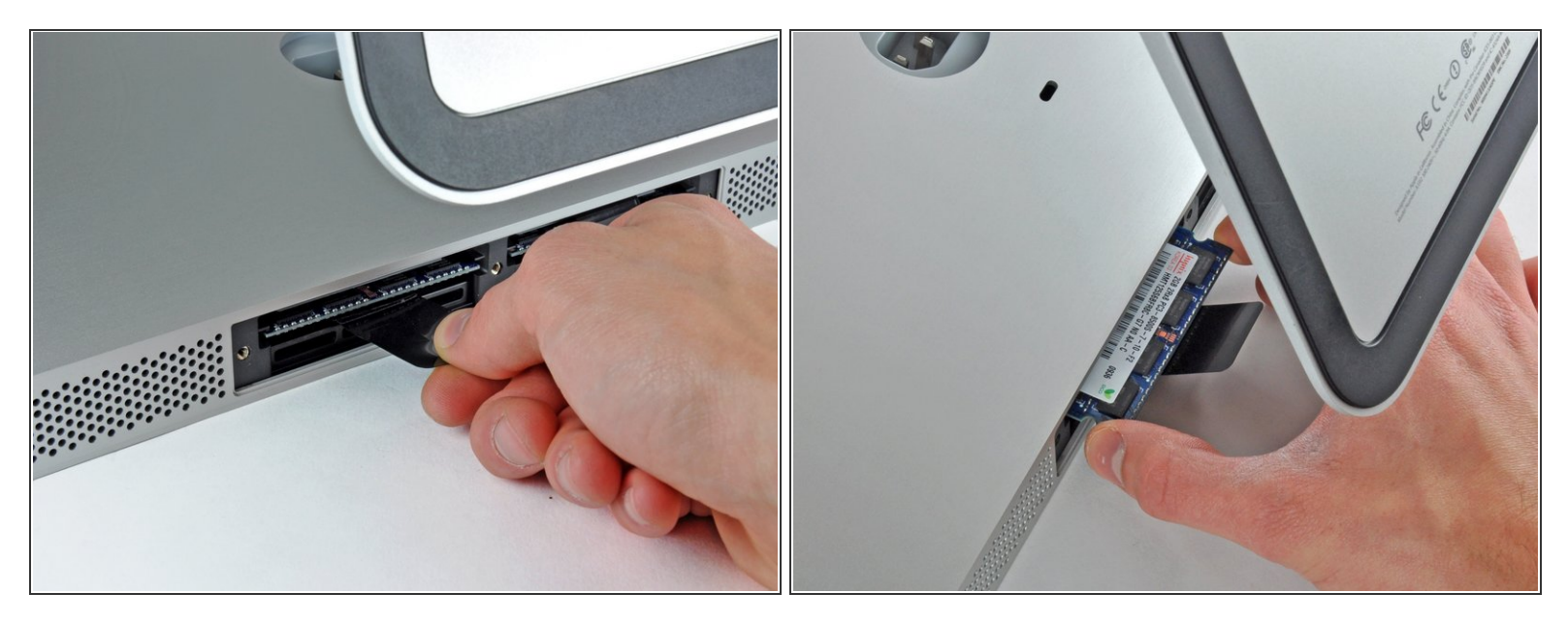

- 把黑色的塑料拿出iMac以便于把内存芯片从内部拿出。 内存模组会牢固的放置在里面, 可能需要使用一些力气才能移除。
- 使用你的手指来把内存芯片从内部拿出。
- 如果需要的话,在其他的内存模组上重复这个步骤。

若要重新组装你的设备,按照以下步骤逆序操作。